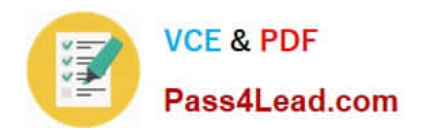

**77-882Q&As**

Excel 2010

# **Pass Microsoft 77-882 Exam with 100% Guarantee**

Free Download Real Questions & Answers **PDF** and **VCE** file from:

**https://www.pass4lead.com/77-882.html**

100% Passing Guarantee 100% Money Back Assurance

Following Questions and Answers are all new published by Microsoft Official Exam Center

**8 Instant Download After Purchase** 

**83 100% Money Back Guarantee** 

- 365 Days Free Update
- 800,000+ Satisfied Customers  $\epsilon$  or

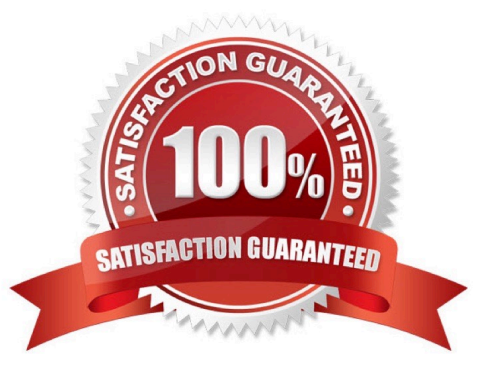

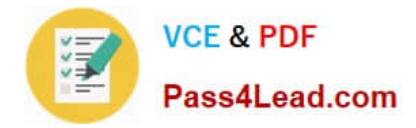

### **QUESTION 1**

You work as the Sales Assistant at ABC.com. The Sales Manager has sent you a workbook containing a sales report and asked you to edit it. You open the sales report using Microsoft Office Excel 2010.

You are currently using the default Normal view to view the workbook. You have seen a printed version of the sales report. The printed version has a page header that contains the title of the sales report. However, you cannot see the header

when viewing the workbook in normal view.

Which Excel view would display the header and footer placeholders while allowing you to edit the cells in the worksheet?

A. Full Screen view.

B. Print Preview.

C. Page Break Preview

D. Page Layout view.

Correct Answer: D

### **QUESTION 2**

You are employed as a financial administrator at ABC.com. You are using Microsoft Office Excel 2010 to create a financial report.

The columns in a table in the worksheet are set to the default width. This causes some of the text in some cells to not be displayed. You want to increase the column width so that the text in the cells is displayed. You also want to ensure that

all columns in the table are the same width.

Which combination of the following actions is the easiest way to accomplish the task? Choose two.

- A. Select all the required columns.
- B. Select individual columns.
- C. Select all the cells in the table.
- D. Drag the border of one of the selected columns to the required width.
- E. On the Home tab, select Format then Column Width and enter the required width.
- F. On the Home tab, select Format then Format Cells.

Correct Answer: AD

### **QUESTION 3**

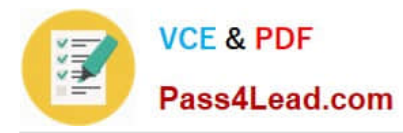

Your work as a Sales Administrator in the ABC.com Sales office includes the production of workbooks using Microsoft Office Excel 2010.

You have a formula in a spreadsheet that reads data from an external source and performs a calculation to calculate current Sales figures. You want to include a function in the spreadsheet to display the current time whenever the spreadsheet is opened or when the spreadsheet is calculated. Which Excel function should you make use of in your spreadsheet?

- A. You should make use of the DATEVALUE() function.
- B. You should make use of the TIMEVALUE() function.
- C. You should make use of the NOW() function.
- D. You should make use of the TIME() function.

Correct Answer: C

### **QUESTION 4**

You work as an Office Assistant at ABC.com. You are using Microsoft Office Excel 2010 to edit a workbook. The workbook was created by the Sales Manager who has asked you to fill in the sales figures in the table. When you click in one of the cells, you see a message as shown below.

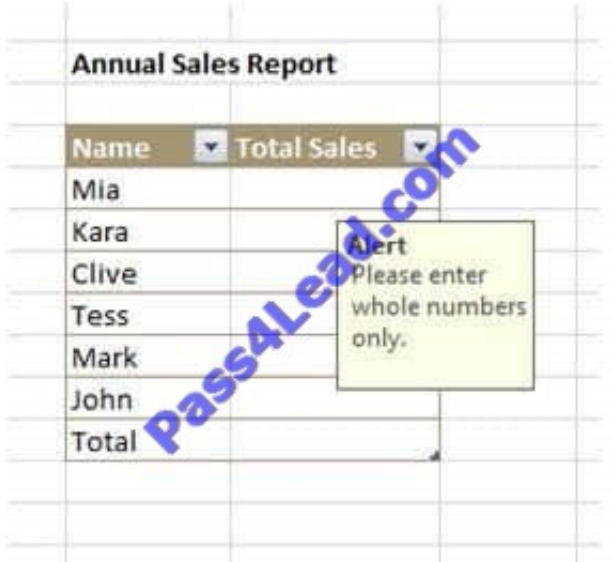

What function did the Sales Manager use to configure the alert message?

- A. The Protect Workbook function.
- B. The Share Workbook function.
- C. The Data Validation function.
- D. The Allow Users to Edit Ranges function.

Correct Answer: C

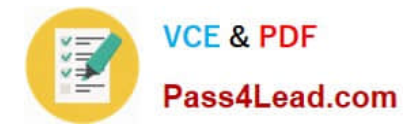

### **QUESTION 5**

You work in the Sales office at ABC.com. You are using Microsoft Office Excel 2010 to prepare a financial report.

The report is a complicated analysis of the company financial performance over the last year and projected growth for the next year based on the figures. The report will be sent to ABC.com board members.

You have used subtotals throughout the report to make it easier for you to verify the accuracy of the figures. After completing the report and verifying the totals, you want to remove the subtotals before you send the report to the board

members.

Which combination of the following steps describes how to remove the subtotals from a worksheet? Choose two.

- A. Drag all the final totals.
- B. Select the rows containing the subtotals.
- C. Click the Subtotal option on the Data tab.
- D. Click the Delete key.
- E. Right click and select the Remove All Subtotals option from the context menu.
- F. Click the Remove All button.

Correct Answer: CF

[77-882 PDF Dumps](https://www.pass4lead.com/77-882.html) [77-882 VCE Dumps](https://www.pass4lead.com/77-882.html) [77-882 Exam Questions](https://www.pass4lead.com/77-882.html)

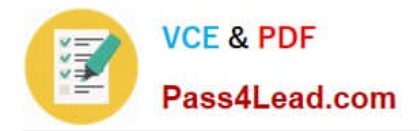

To Read the Whole Q&As, please purchase the Complete Version from Our website.

# **Try our product !**

100% Guaranteed Success 100% Money Back Guarantee 365 Days Free Update Instant Download After Purchase 24x7 Customer Support Average 99.9% Success Rate More than 800,000 Satisfied Customers Worldwide Multi-Platform capabilities - Windows, Mac, Android, iPhone, iPod, iPad, Kindle

We provide exam PDF and VCE of Cisco, Microsoft, IBM, CompTIA, Oracle and other IT Certifications. You can view Vendor list of All Certification Exams offered:

### https://www.pass4lead.com/allproducts

## **Need Help**

Please provide as much detail as possible so we can best assist you. To update a previously submitted ticket:

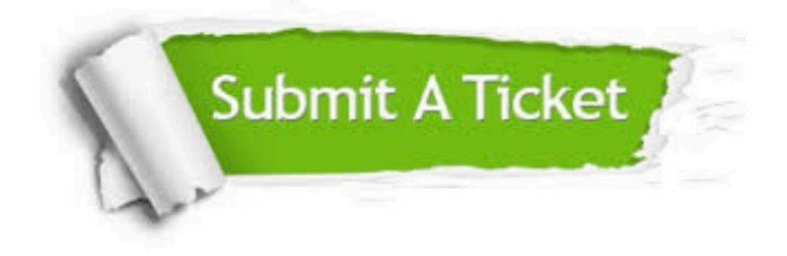

#### **One Year Free Update**

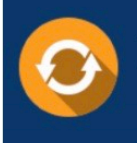

Free update is available within One fear after your purchase. After One Year, you will get 50% discounts for updating. And we are proud to .<br>poast a 24/7 efficient Customer Support system via Email

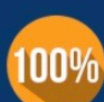

**Money Back Guarantee** 

To ensure that you are spending on quality products, we provide 100% money back guarantee for 30 days from the date of purchase

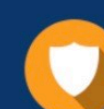

#### **Security & Privacy**

We respect customer privacy. We use McAfee's security service to provide you with utmost security for vour personal information & peace of mind.

Any charges made through this site will appear as Global Simulators Limited. All trademarks are the property of their respective owners. Copyright © pass4lead, All Rights Reserved.